## **Reservation Details**

This screen will be useful to view the Lot reservation detail in any of the process like Blending, Shipment etc.

For example: Reservation detail will display the blend work orders where this raw tea item/lot is used and how much

This screen is used to view the reservation detail in the following scenario

In Inventory View screen, this screen will display the reservation detail for the selected raw tea lot

In Blend Management screen, this screen will display the reservation detail for the selected raw tea Item or lot

Following is the sample screen shot of reservation detail

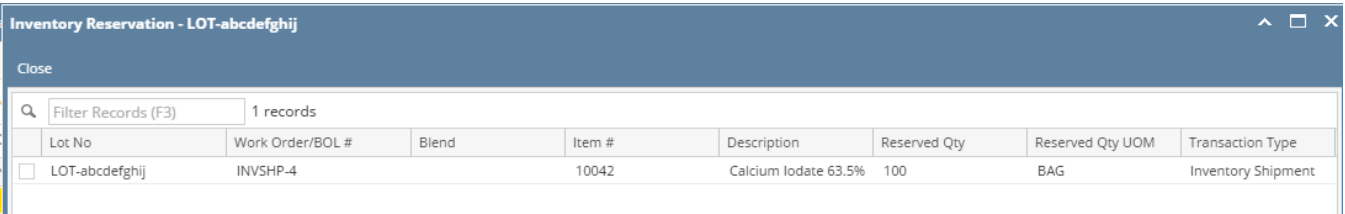